# Tutoriel Facebook

## **Sommaire**

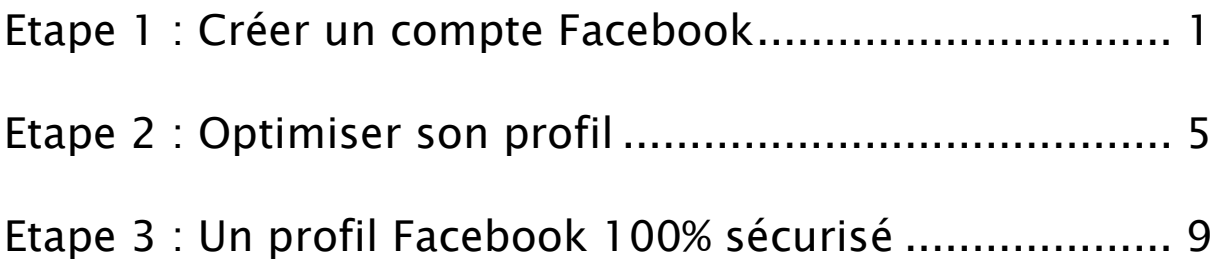

C'EST DÉCIDÉ, VOUS AUSSI ALLEZ FRANCHIR LE PAS ET CRÉER VOTRE COMPTE FACEBOOK. COMPRENDRE CHAQUE ÉTAPE DE LA CRÉATION, C'EST COMPRENDRE LE MODE DE FONCTIONNEMENT DE FACEBOOK POUR AINSI POUVOIR L'APPLIQUER À D'AUTRES ACTIONS PAR LA SUITE. ENFIN, RÉUSSIR VOTRE INSCRIPTION SUR FACEBOOK, C'EST VOUS ASSURER DE BONS DÉBUTS DANS LE WEB SOCIAL TOUT EN PRENANT DU PLAISIR.

DANS LE WEB SOCIAL TOUT EN PRENANT DU PLAISIR. FACEBOOK, C'EST VOUS ASSURER DE BONS DÉBUTS

#### <span id="page-1-0"></span>**Bienvenue sur Facebook**

•Que faut-il pour créer un compte Facebook ? Une simple adresse e-mail active. L'aventure peut donc commencer sur www.facebok.com où il vous sera demandé de remplir quelques renseignements basiques. Seule l'adresse électronique oblige à ne pas tricher.

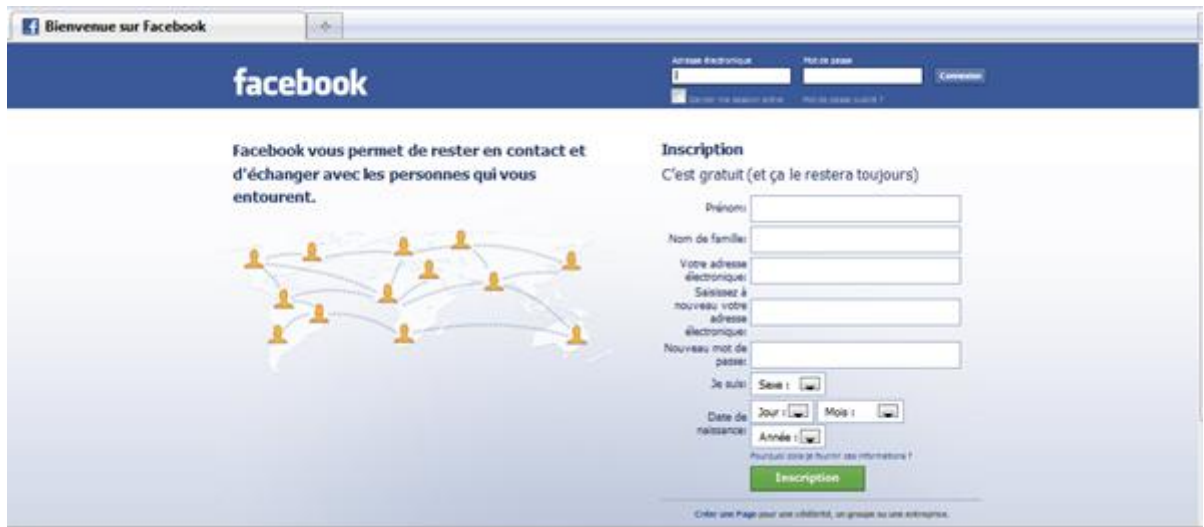

### **Les dessous de l'inscription**

•Libre à vous donc de donner ou non des informations exactes. Quel que soit votre choix, sachez que ces informations peuvent être masquées selon vos souhaits en manipulant les paramètres de confidentialité de votre compte.

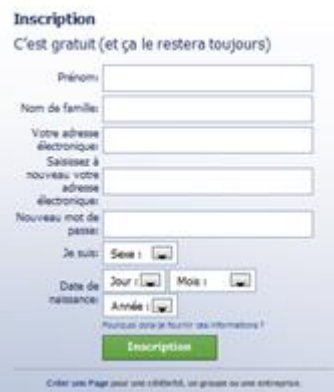

#### **Le captcha**

•Le captcha est un système d'authentification simple qui existe sur bien des sites communautaires mais qui a été popularisé par Facebook. Le principe est simple : le réseau doit s'assurer qu'il communique avec une personne physique et non un robot. Il affiche donc une formule composée de deux mots qu'il faut réécrire dans le champ dédié. Si la réponse est satisfaite, vous passez à l'étape suivante.

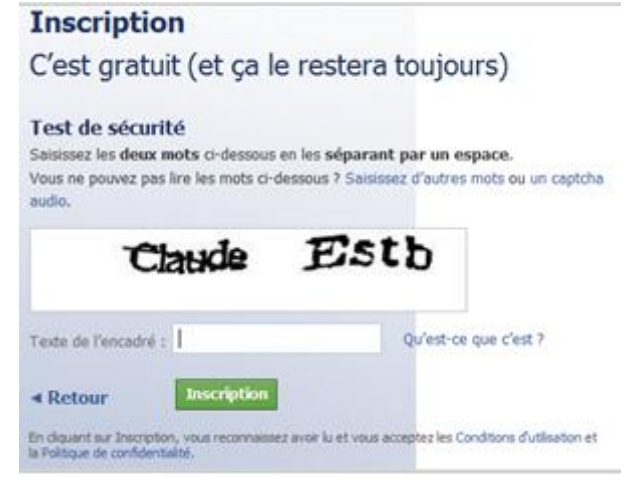

#### **Démarrage en douceur**

•Votre profil vient d'être créé. Vous n'avez pas encore de page personnelle puisque celle-ci sera publiée avec la finalisation de l'inscription. Mais le site vous propose déjà de lier vos premières amitiés. Ne répondez par l'affirmative que si les propositions Facebook sont pertinentes.

#### **A la recherche des amis**

•La véritable recherche d'amis commence précisément ici et maintenant. Pour vous accompagner dans cette tâche, le site vous propose de comparer sa liste de membres avec votre répertoire d'adresse e-mail. Cette opération, très rapide, permet généralement d'avoir une première volée de contacts pertinente. Vous avez la possibilité d'ignorer cette étape.

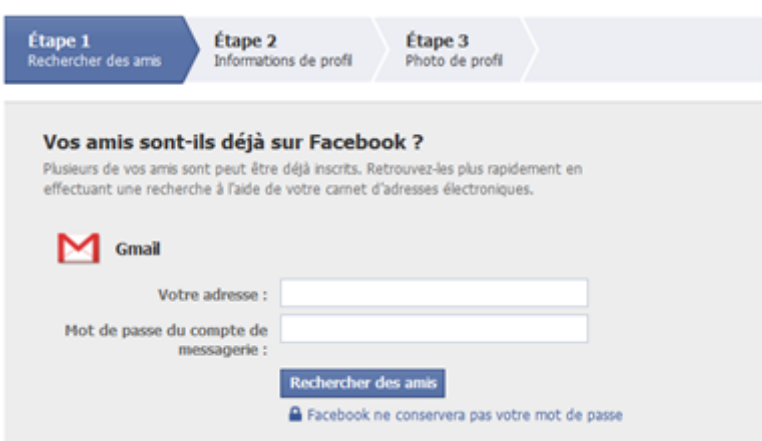

#### **Des premières informations utiles**

•Les premières informations que Facebook vous demandera (après l'état civil) concernent votre cursus scolaire et professionnel. Pas de panique là encore, c'est une demande qui a un but simple : tenter de vous mettre en relation avec des personnes qui auraient fréquenté les mêmes collèges et lycées ou avec des personnes ayant travaillé dans votre entreprise. En l'occurrence, des anciens camarades d'école ou des collègues.

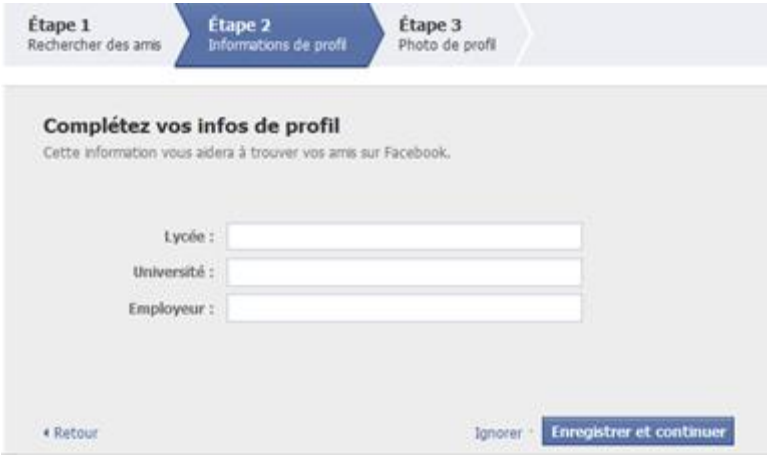

#### **Premières amitiés**

•Le résultat de ce matching est une mosaïque de portraits. Il vous appartient alors de choisir qui contacter. En dessous de chaque nom, un lien propose de contacter la personne en question et de « l'ajouter comme un ami ». Vous pouvez faire une sélection à la volée et envoyer ainsi vos premières requêtes.

#### **Structuration de profil**

•Dernière étape avant la validation, le choix de la photo de profil. Deux possibilités s'offrent à vous. Choisir dans votre disque dur le cliché de votre choix ou activer la webcam pour une photo en direct. La première des deux options est évidemment plus souple et offre surtout la possibilité d'opter pour une image de meilleure qualité.

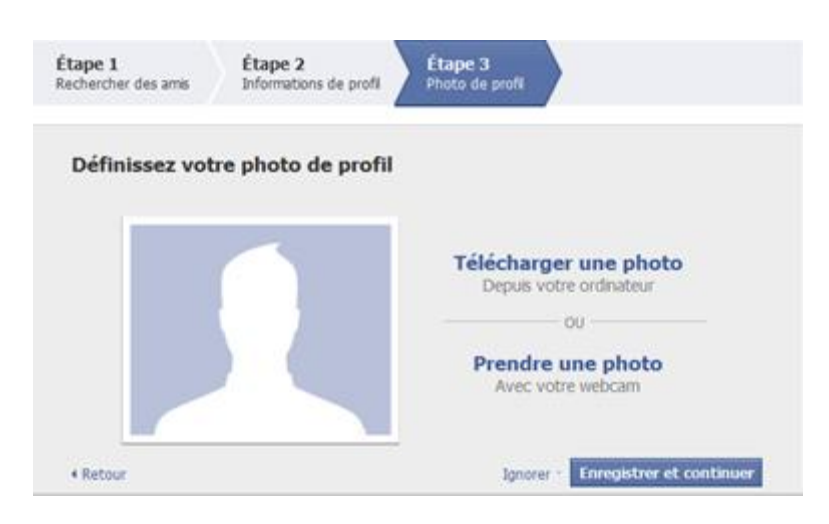

#### **Votre page**

•L'inscription est terminée. Un e-mail de la part de Facebook vous sera envoyé afin que vous validiez et confirmez l'inscription. Vous êtes maintenant sur votre page d'accueil et pouvez commencer à la paramétrer. La constitution de votre liste d'amis peut aussi prendre un nouveau visage avec de nouvelles adresse e-mail à fournir à Facebook. Une fois les premiers amis ajoutés, il sera temps de vous pencher sur la personnalisation de votre profil.

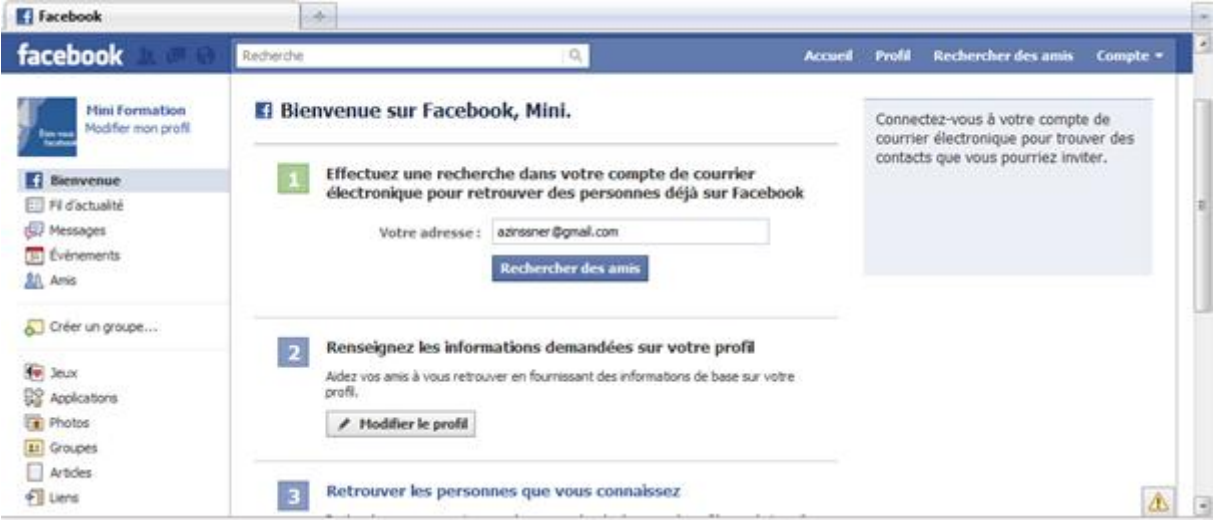

#### Etape 2 : Optimiser son profil

<span id="page-5-0"></span>Créer un compte Facebook est une opération simple, mais entre un profil quelconque et celui d'un utilisateur averti, il y a un monde qui peut être comblé pour peu que vous souhaitiez optimiser votre page personnelle. Sur Facebook, faites attention aux informations personnelles publiées sur votre profil, notamment vos coordonnées.

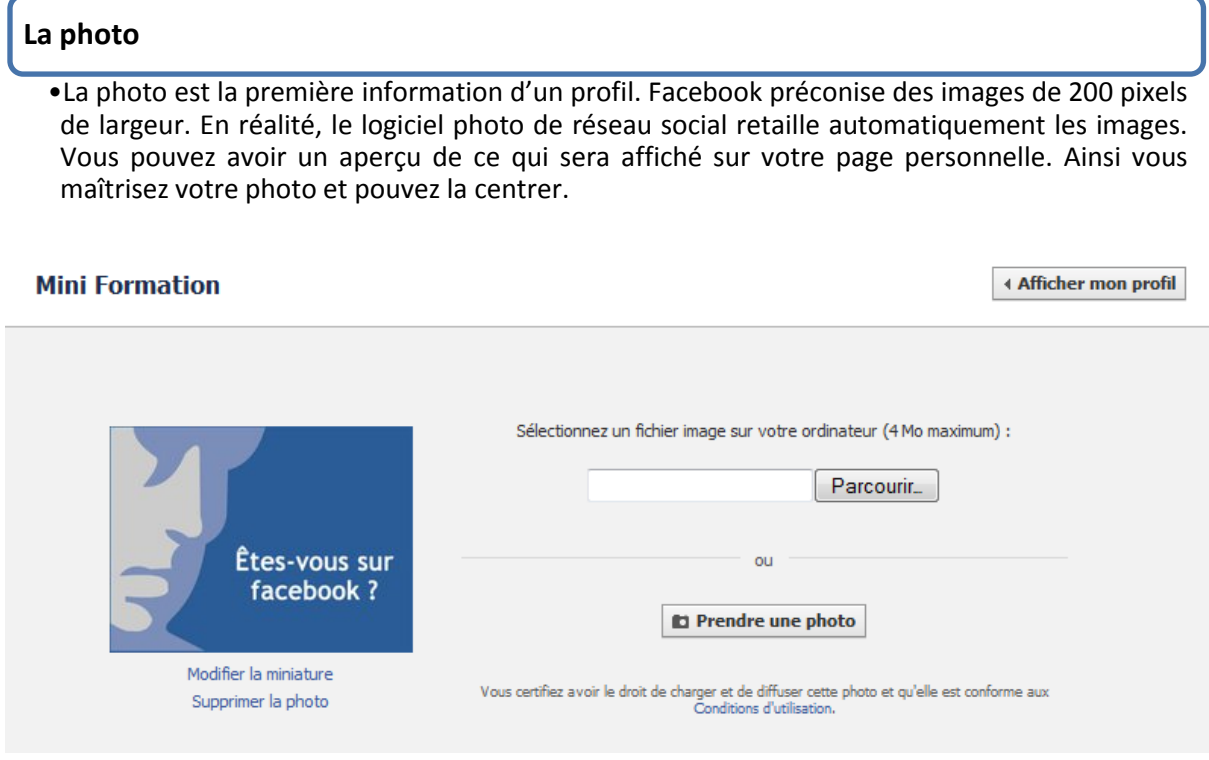

#### **Les informations essentielles**

•Cursus scolaire et expérience professionnelle peuvent apparaître comme des informations secondaires. Mais elles permettent d'apprendre des choses, de vous relier à d'autres membres et amis potentiels.

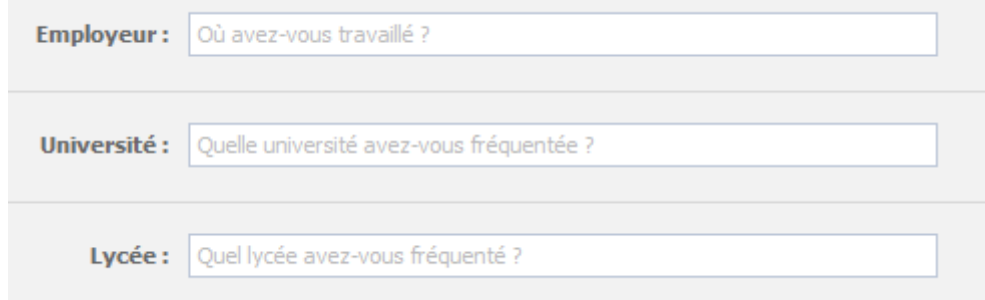

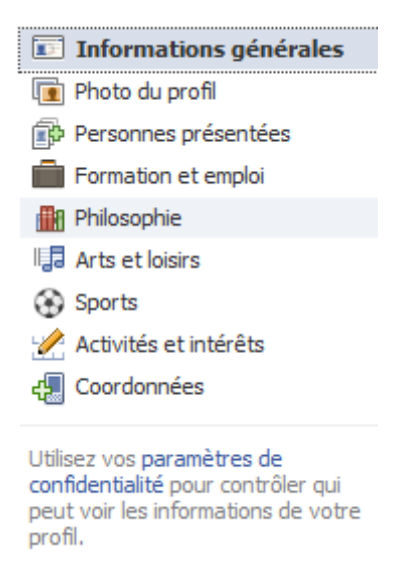

#### **Ne pas négliger la bio**

•Souvent oubliée, la bio est ce petit texte qui apparaît en tête des informations de votre profil, juste après le sexe et la date de naissance. Autant dire qu'il compte pour beaucoup dans la première impression laissée par votre profil. Vous pouvez donc vous décrire en une phrase originale et marquante.

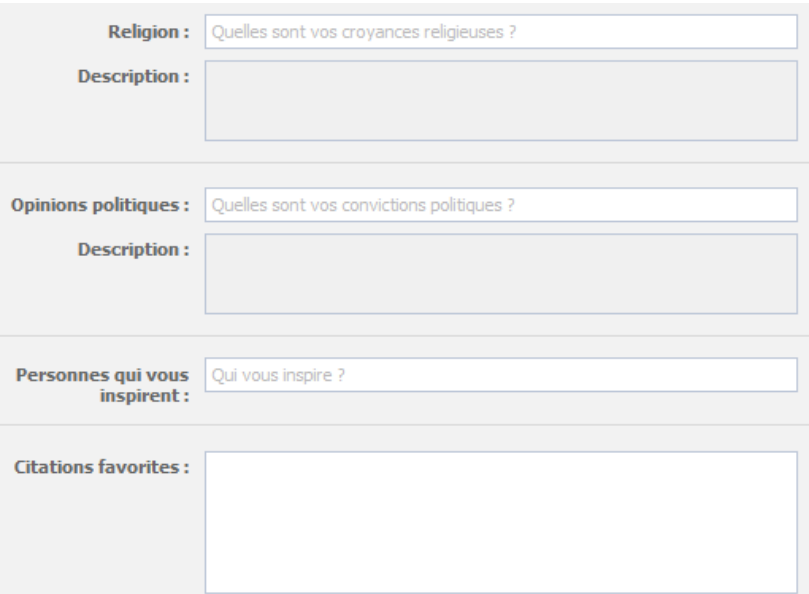

**La page « Intérêts »**

•La partie Intérêts des informations personnelles, c'est l'espace artistique de votre profil. Vos goûts musicaux, cinématographiques ou culturels en disent long sur vous. Aussi, pensez à remplir ces informations avec une attention particulière.

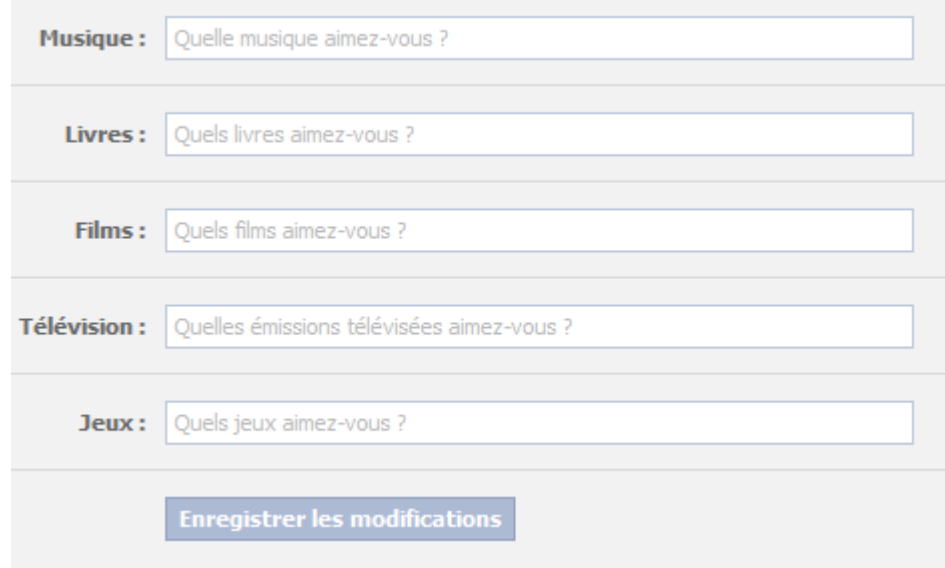

**Faciliter les rencontres** •Sans être un Minitel rose 2.0, Facebook peut être un lieu de rencontre. Il est possible d'indiquer si vous êtes intéressés par des hommes ou des femmes, si vous êtes à la recherche

d'amitié, de rencontre, d'une relation ou d'un réseau professionnel.

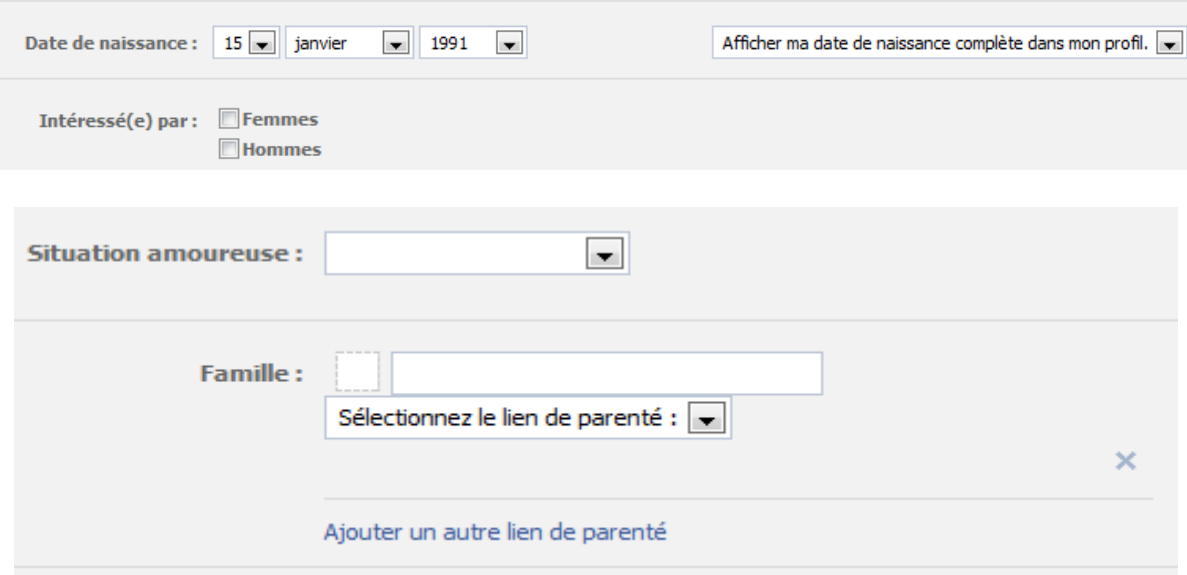

#### **Les groupes et leurs sous entendu**

•Rien de plus facile que de rejoindre un groupe Facebook, ils se comptent en centaines de milliers et touchent à peu près tout les sujets. Mais il faut garder en tête que l'affiliation de votre nom à un groupe est une indication sur votre personnalité et que les groupes que vous avez rejoints sont visibles sur votre profil. Moralité : faites le tri dans vos groupes.

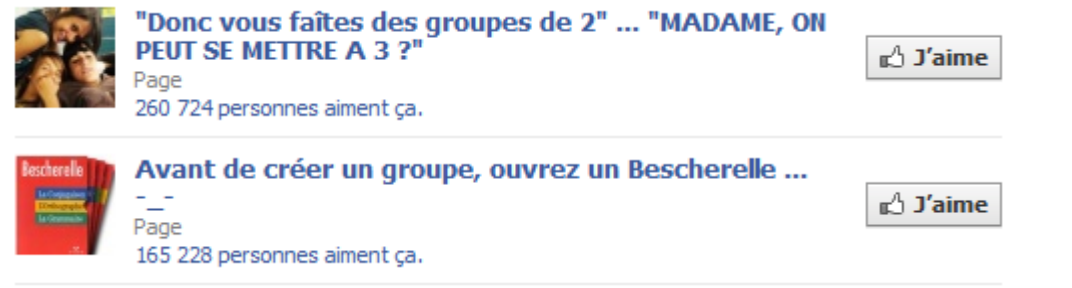

#### **Gérer ses coordonnées**

•Facebook peut être une première passerelle vers un contact plus sérieux. Aussi, faites attention aux informations personnelles publiées sur votre profil, notamment vos coordonnées. Facebook permet d'indiquer son e-mail personnel et son numéro de téléphone. A éviter à moins d'être très restrictif sur sa liste d'amis.

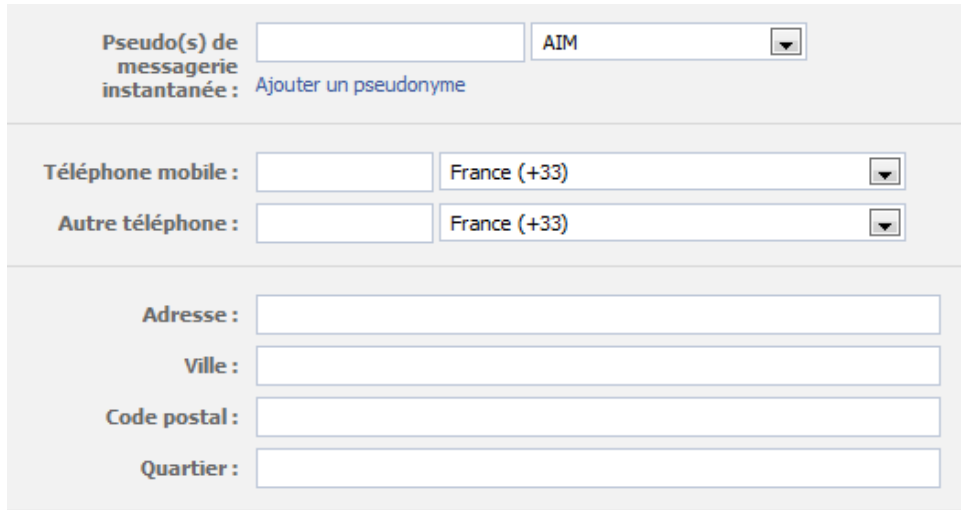

#### **En bonus, le site Web**

•Dans le champ d'informations personnelles, Facebook vous permet d'ajouter votre site, si vous en avez un. Et comme la plupart des utilisateurs n'en ont pas, ce champ est devenu une véritable vitrine. Chacun y met un lien vers son site préféré et, forcément, ça en dit long…

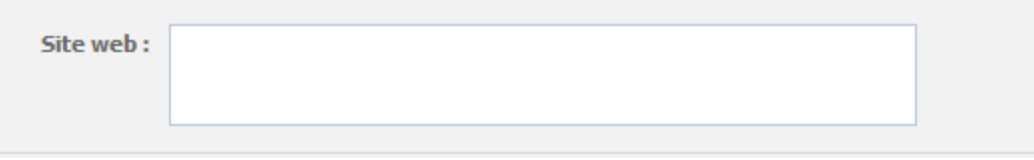

<span id="page-9-0"></span>Facebook génère beaucoup de craintes. Potentiellement, Facebook est pétri d'informations privées de plus de 500 millions de personnes. Une base de données qui constitue un trésor inestimable.

•Quel est votre niveau de sécurité actuel sur Facebook ? Quelle est l'ampleur de la tâche à

**Evaluer le travail à accomplir**

#### accomplir pour rendre votre profil complètement confidentiel ? Avant de vous attaquer au moindre paramètre de gestion de vie privée offert par le réseau, il fait bon d'avoir un diagnostic de votre profil. Le site Profil Watch http://www.profilwatch.org vous donne une note sur 10 en fonction de la qualité de vos réglages sur Facebook.**PROFILE** What is your online privacy score?  $\left| \psi \right\rangle$  Recommender  $\left| \begin{array}{l} \text{E1} \text{ 23 655 parameters} \text{ for some number 60.} \text{ Solve } \text{E1} \text{ permin} \text{ prime} \end{array} \right|$ NATCH SHARE WISELY **Quick Start Advanced Start**  $\alpha r$ Did you ever wonder what you were really If you are ultra-concerned about your privacy just access your privacy score via the sharing with non-friends through method below, it's pretty simple. You can also just enter your Facebook ID (or URL Facebook? Click the Login button below to name): find out and get your online privacy score: facebook it + f togin 1 B http://www.facebook.co., x 0 2 ← → C + + http://www.facebook.com/ We respect your privacy. The Facebook login is solely used as a shortcut to 8tep 1: Open your Facebook page (ollok here), then click on Profile link as shown above. copying your URL. We then calculate your score based only on publicly available data 8top 2: Copy and paste the text inside the address bar to the box below. on your profile. Facebook Profile URL: Check Profile... Curious about what a score page looks like?<br>Take a look at Facebook CEO, Mark Zuckerberg's score.

#### **Les paramètres de sécurité sont vos amis**

•Face aux diverses polémiques liées à la gestion des données privées de ses membres, le réseau a décidé de réagir en simplifiant la configuration de chaque profil. Désormais, tout ce qui est lié à la sécurité de votre profil et de votre vie privée sur Facebook se trouve dans une seule et même section de l'onglet « Compte » : « Paramètres de confidentialité ».

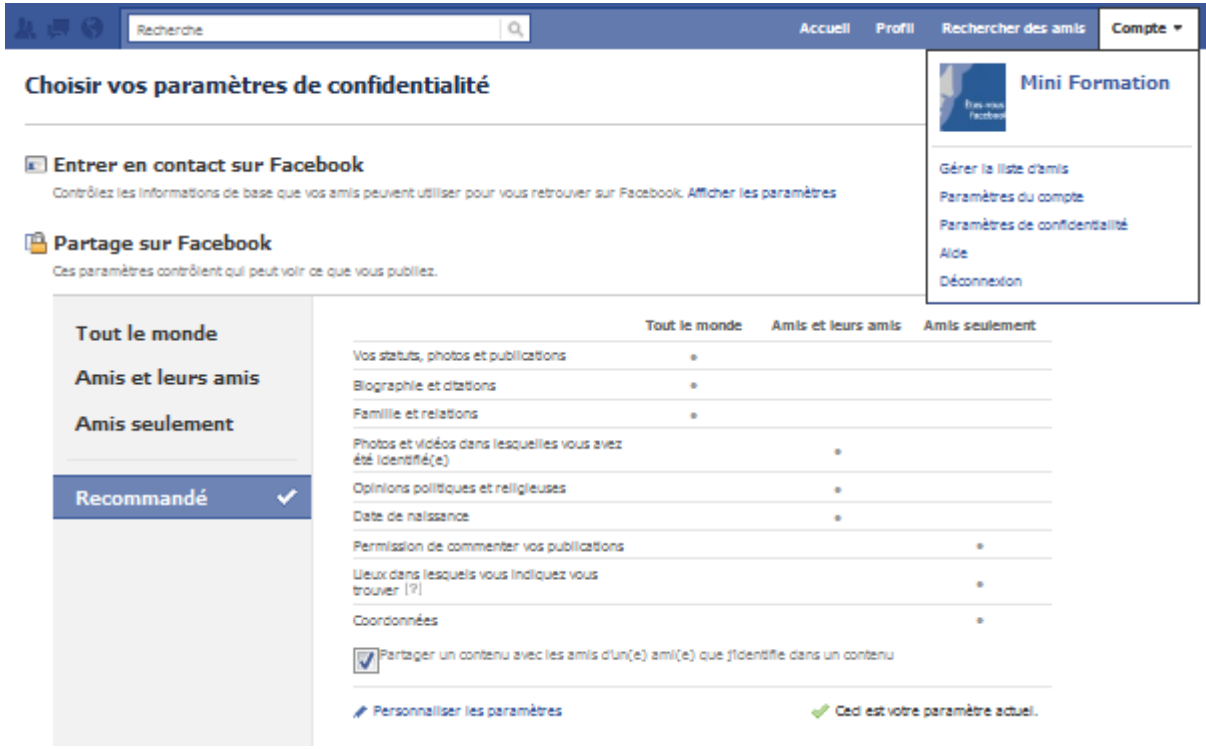

#### **Les différents niveaux de confidentialités sur Facebook**

•Il existe quatre niveaux de protection de données sur Facebook. « Tout le monde », « Amis et leurs amis », « Amis seulement », chaque niveau indiquant le degré de proximité nécessaire pour pouvoir accéder à votre contenu. Quant au dernier niveau, « Autre », il permet tout simplement de créer vous-même une catégorie et de limiter d'accès à une donnée aux seuls membres de ce groupe.

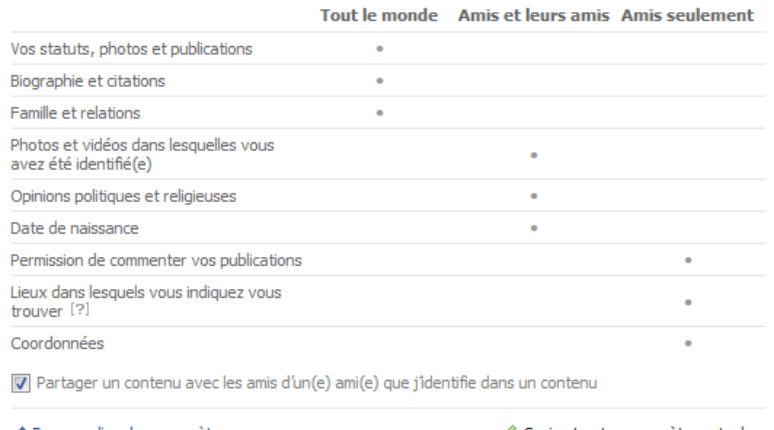

Personnaliser les paramètres

← Ceci est votre paramètre actuel.

#### **Mineur, une politique pour les moins de 18 ans**

•Les mineurs n'apparaissent pas dans les recherches publiques et leurs informations personnelles sont limitées à leurs amis et aux amis de leurs amis. Ceci dit, n'importe qui à la possibilité de mentir sur son âge…

Protection des mineurs Nous nous engageons à protéger la vie privée des mineurs qui utilisent Facebook. Tant qu'ils n'ont pas atteint l'âge de 18 ans, les mineurs ne peuvent pas avoir de profil public (pour les moteurs de recherche) et ce qu'ils publient ne peut être vu comme par leurs amis, les amis de leurs amis, et les réseaux auxquels ils appartiennent, même lorsque c'est le paramètre Tout le monde qui a été appliqué. Cela ne s'applique pas à leurs nom, image de profil, sexe et réseaux, qui peuvent être vus par tout le monde, et ce, pour permettre aux amis du monde réel de les retrouver facilement.

#### **Se trouver sur Facebook**

•Premier et plus important de tous les réglages : le niveau de visibilité générale de votre profil. Qui peut vous trouver sur Facebook ? Dans l'optique d'un profil le plus privé possible, il convient évidemment de limiter cette option aux amis. Pour les utilisateurs lambda du réseau, vous n'apparaitrez plus parmi les contacts potentiels ou les recherches.

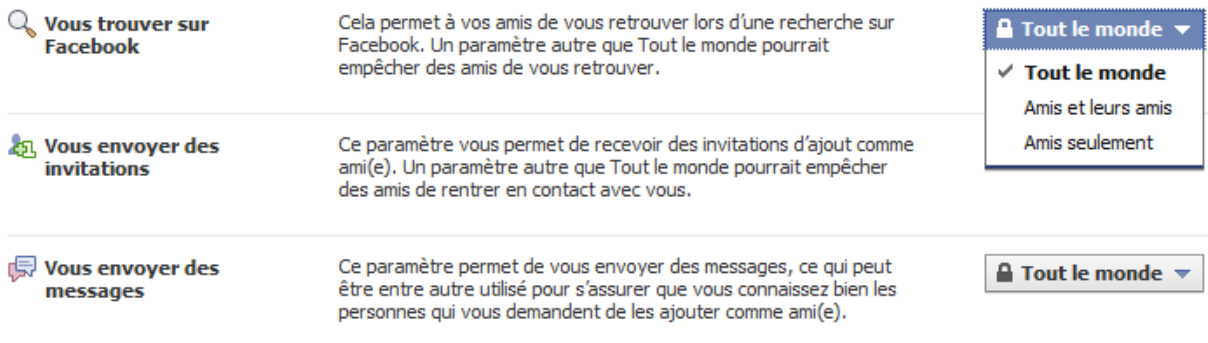

#### **Les informations de base**

•Protéger vos informations de base (formation, emploi, ville habitée et ville d'origine) est une étape supplémentaire vers un profil 100% sécurisé. Sans modification de réglages, certaines informations, telles que les centres d'intérêts, peuvent être visibles de tous à la moindre recherche sur votre patronyme.

Compte -> Paramètres de confidentialité -> Entrer en contact sur Facebook -> Afficher les paramètres

#### **Gérer les « choses que je partage »**

•Après votre visibilité vient l'heure de configurer la confidentialité de votre contenu. Allez dans « Paramètres de confidentialité » puis « Personnaliser les paramètres ». La première rubrique concerne les données essentielles partagées sur le réseau. Le même système de réglages par défaut est présent dans cette section et permet d'être réduit aux amis, voire à un cercle plus proche défini par une liste.

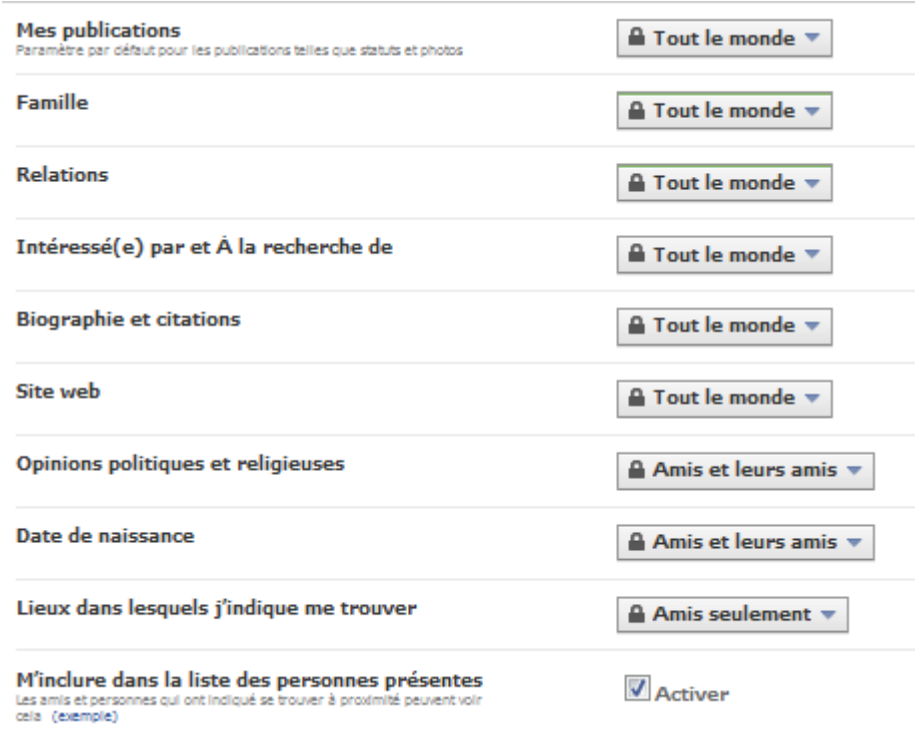

#### **La date de naissance, un cas épineux**

•Il est très agréable (ou non) de se voir souhaiter son anniversaire par des centaines d'amis sur Facebook. Pour encourager cette pratique, Facebook annonce automatiquement les anniversaires de vos proches, ceux qui ont confié leur date de naissance lors de leur inscription. Là aussi, le niveau « Ami » est conseillé.

Date de naissance

Amis seulement

#### **Photos, la clé de la confidentialité**

•Les photos embarrassantes sont souvent à l'origine des polémiques liées à Facebook et à sa confidentialité. Un réglage permet donc de choisir leur niveau de diffusion au cas par cas. Pour cela, rendez vous dans « Personnaliser les paramètres » puis cliquez sur le lien « Modifier les paramètres de confidentialité des albums pour les photos existantes ».

Modifier les paramètres de confidentialité des albums pour les photos existantes.

#### **Des albums pour plus de contrôle**

•Afin de n'oublier aucune photo, surtout si vous êtes friand de cette fonctionnalité, optez plutôt pour la création d'albums. En créant des catégories d'images, il sera plus facile de les partager avec les personnes concernées et surtout vous assurera de ne pas oublier un cliché par erreur.

#### **A Confidentialité** Photos

Contrôlez qui peut voir chacun de vos albums photos.

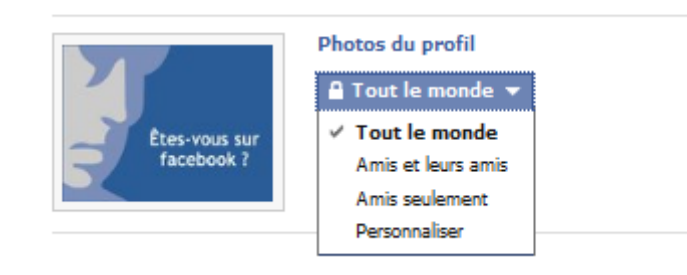

#### **Attention aux photos des autres**

Ce que d'autres partagent

•Sur Facebook, le risque de dévoiler une partie de sa vie privée ne provient pas du seul utilisateur. Il est aussi imputable à ses amis. Ceux-ci ont, par exemple, la possibilité de vous taguer sur une photo ou une vidéo. Pour éviter tout risque d'être identifié à votre insu, et donc de vous retrouver dans une position délicate, paramétrez les « Photos et vidéos dans lesquelles je suis identifié(e) ».

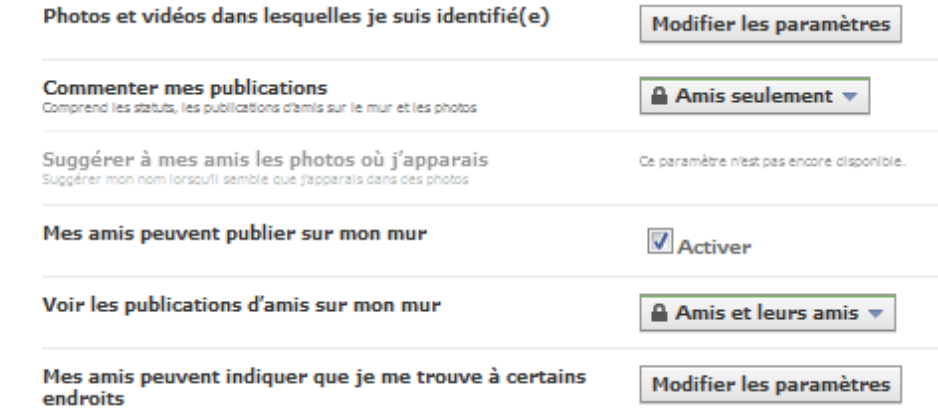

#### **Les commentaires amis**

•Pour éviter tout commentaire indélicat d'une de vos mises à jour de statut, filtrez cette possibilité aux seules personnes à qui vous faites confiance. Cette règle vaut également pour le niveau de confidentialité de votre mur. Afin d'éviter une publication malencontreuse, mieux vaut en restreindre l'accès.

**Commenter mes publications** Comprend les statuts, les publications d'amis sur le mur et les photos

Amis seulement

#### **Coordonnées personnelles**

•Numéro de téléphone, adresse postale, pseudo de messagerie instantanée ou e-mail de contact, voici les informations contenues dans la rubrique « Coordonnées ». Stratégiques au possible, elles doivent être protégées au maximum dans le cadre d'un profil sécurisé. Deux options sont à configurer : « Commenter mes publications » et « Mes amis peuvent publier sur mon mur ».

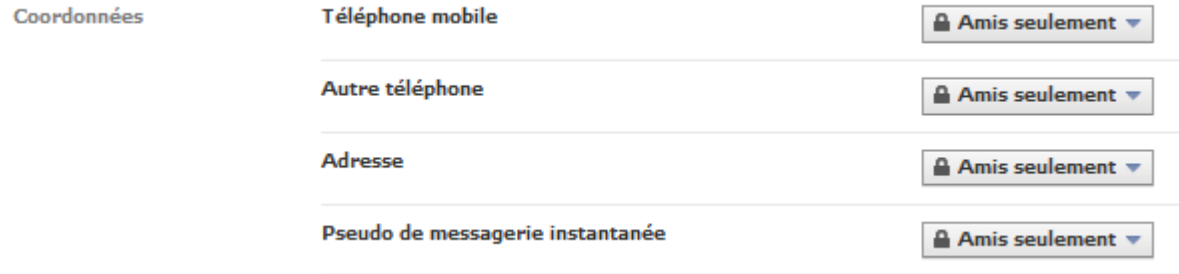

#### **Faire le point régulièrement**

•Afin d'avoir une idée du résultat des modifications en cours, Facebook a crée une fonctionnalité aperçu, dans les paramètres de confidentialité. Utilisable à tout moment, elle permet d'avoir une idée de ce que les autres utilisateurs voient de votre profil. Utiliser cette fonctionnalité à intervalles réguliers permet de voir les améliorations effectuées.

#### Choisir vos paramètres de confidentialité > Personnaliser les paramètres

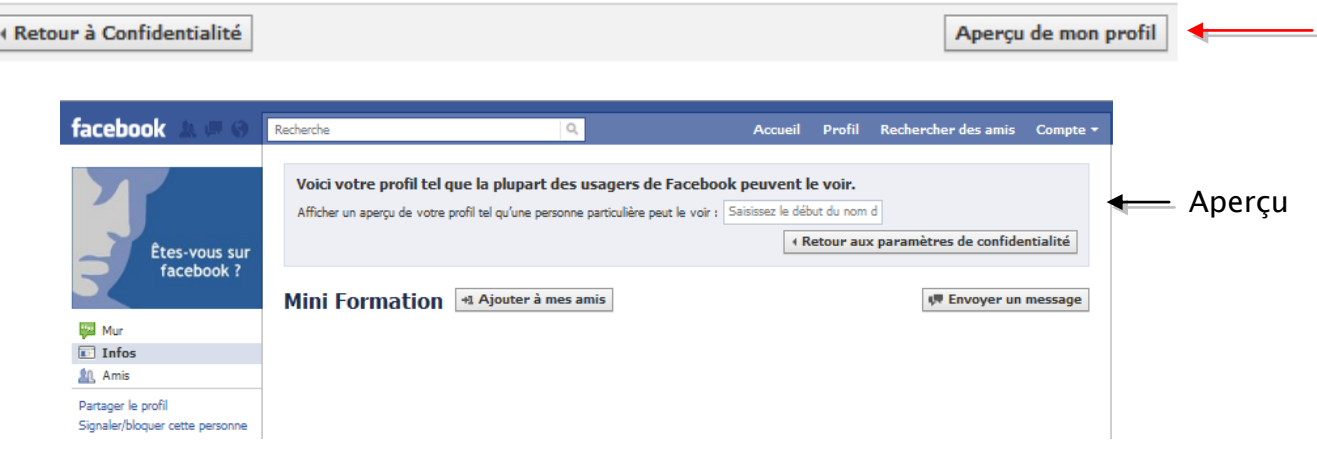

#### **Les groupes, la faille**

•Tous les aspects de votre privée ne sont pas configurables dans les options de votre compte Facebook. Les groupes rejoints au fur et à mesure de vos manipulations sur le réseau, par exemple, font partie des données qu'il est impossible de masquer complètement. En effet, en passant par l'intermédiaire de ces groupes, un utilisateur quelconque peut avoir accès à certaines de vos données. Attention donc aux groupes rejoints.

#### **Les paramètres d'applications**

•Sur Facebook, plus l'utilisateur est actif, plus il est vulnérable. Les applications sont le meilleur exemple de cette dérive. Certaines d'entre elles récupèrent vos informations personnelles pour leur propre compte ou dévoiler votre activité à vos amis. Il est possible de régler ce paramètre dans le champ « Applications » et plus particulièrement à « Activité liée aux jeux et applications ».

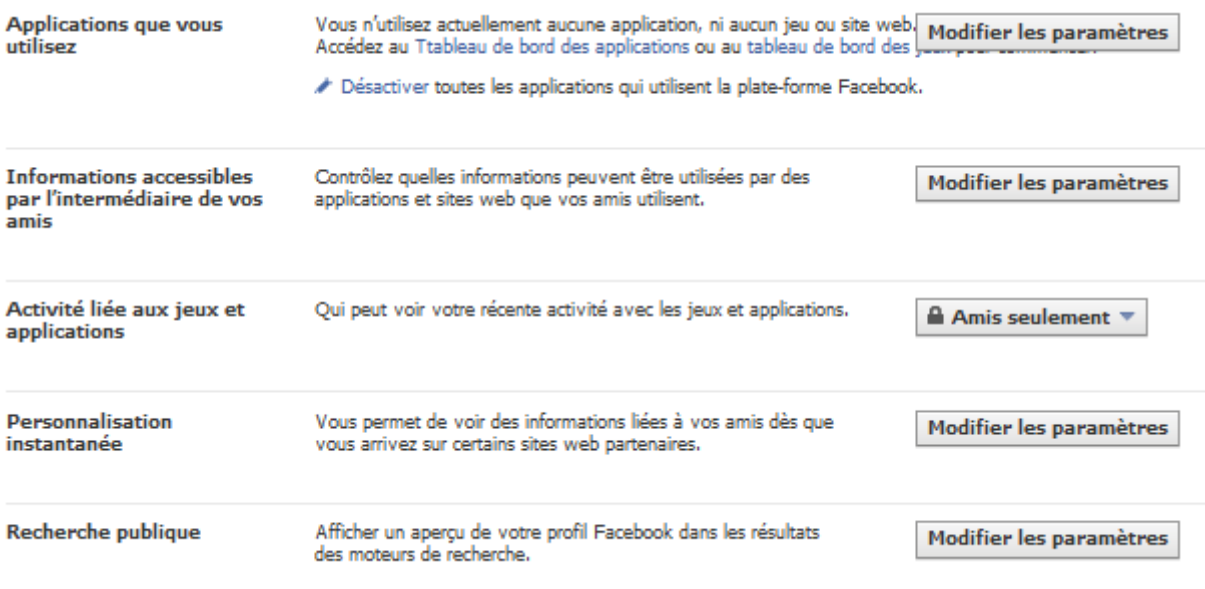

#### **Refuser les applications omnipotentes**

•Certaines applications peuvent s'avérer insupportables. Publication sur votre mur à votre insu, diffusion de messages à destination de vos contacts, les exemples d'applications mal intentionnées ne manquent pas. Mais chaque application peut être bloquée ou retirée via les « Paramètres des applications et sites Web ».

#### **Se méfier des applications de ses amis**

•Les applications que vous utilisez ne sont pas la seule source de préoccupation. En téléchargeant des applications, vos amis peuvent aussi leur ouvrir une voie vers votre compte et vos données. Il est possible de désactiver cette fonctionnalité en modifiant les paramètres des fonctionnalités et plus particulièrement les « Infos accessibles par l'intermédiaire de vos amis ».

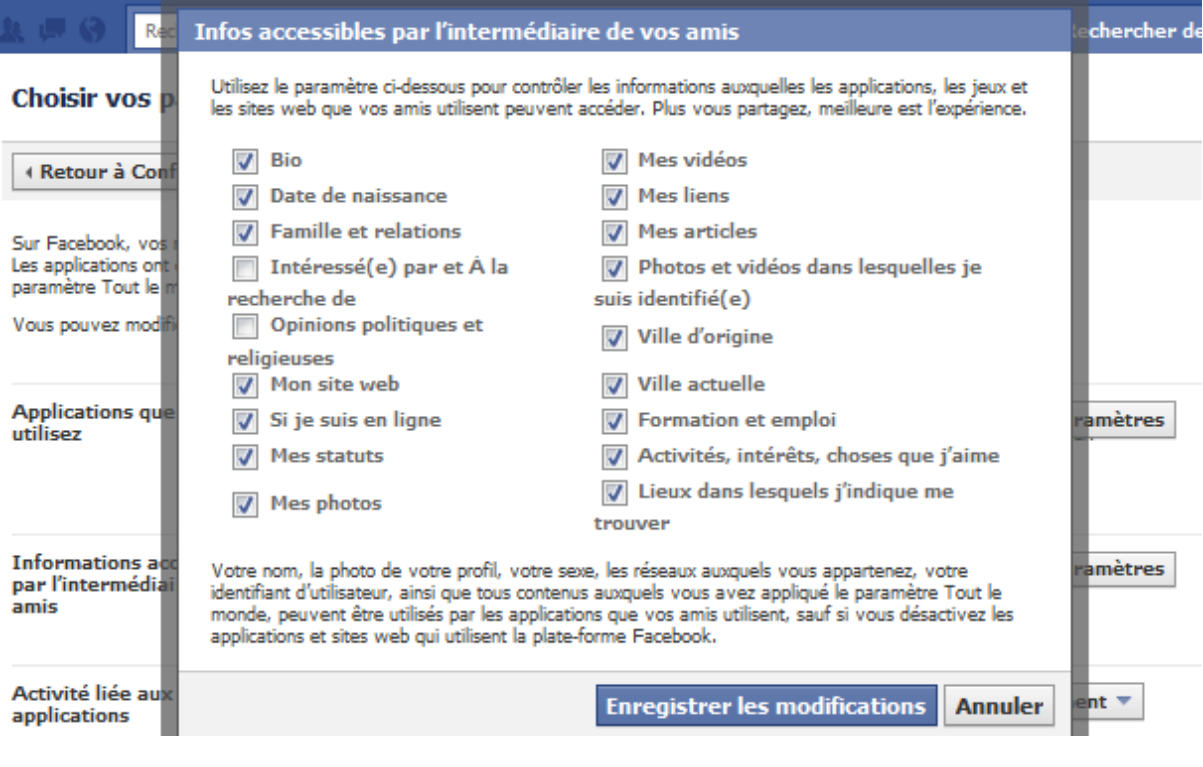

#### **Les listes pour mieux gérer les accès**

•La configuration de votre compte est un atout certain pour augmenter la confidentialité de vos données. Pour vous faciliter la tâche en réglant les accès avec plus de finesse encore, il n'y a rien de mieux que les listes. Le réglage par liste s'obtient en demandant le niveau de sécurité « Personnaliser ».

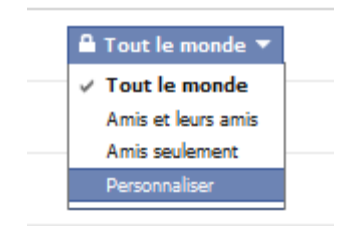

#### **Retirer son profil Facebook de Google**

•Le fait de rendre son profil Facebook consultable par une simple manipulation sur un moteur de recherche comme Google est une fonctionnalité qui peut être contrôlée dans les options du réseau. Dans les paramètres de confidentialité des applications, cliquez sur « Recherche publique » et assurez-vous que la recherche est désactivée.

#### Choisir vos paramètres de confidentialité > Recherche publique

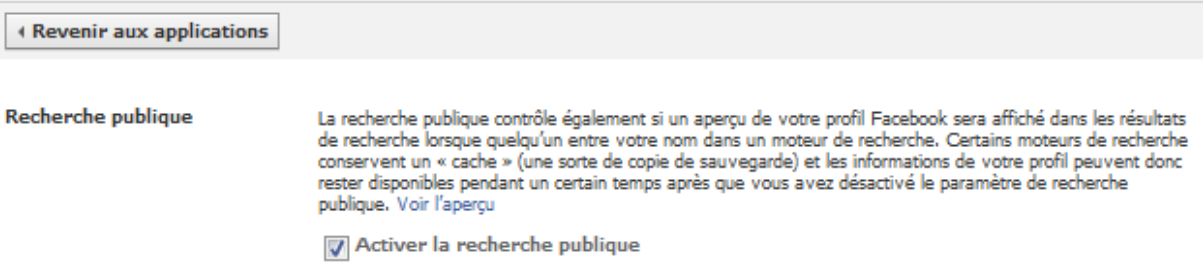

**Bloquer les utilisateurs malveillants**

•Une personne indélicate a réussi à se glisser dans votre liste d'amis ? Il existe un moyen simple de lui bloquer tout accès à vos contenus tout en interdisant la moindre possibilité d'échange entre elle et vous. Dans les « Paramètres de confidentialité », servez-vous de la « Liste des personnes et applications bloquées ». Le nom du contact ou son e-mail suffisent à la bloquer. Vous pouvez également simplement supprimer cette personne de vos contacts.

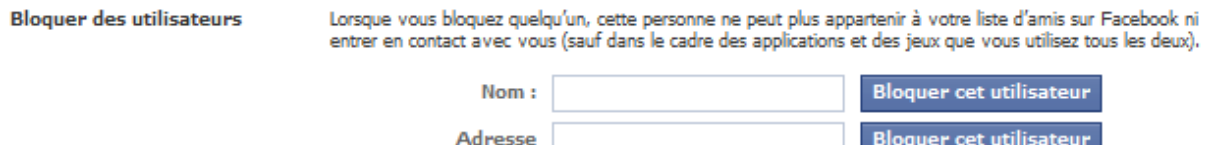

électronique :

#### **Se désabonner des publicités**

•Facebook ne peut pas utiliser les données personnelles de ses utilisateurs dans les publicités qu'il diffuse sur sa plateforme (pour le moment). Dans la partie « Publicités Facebook », le réseau explique que si cette règle venait à être modifiée son comportement changerait. En revanche, chaque utilisateur peut s'y opposer en refusant dès à présent de participer au programme.

Compte -> Paramètres du compte -> Publicités Facebook

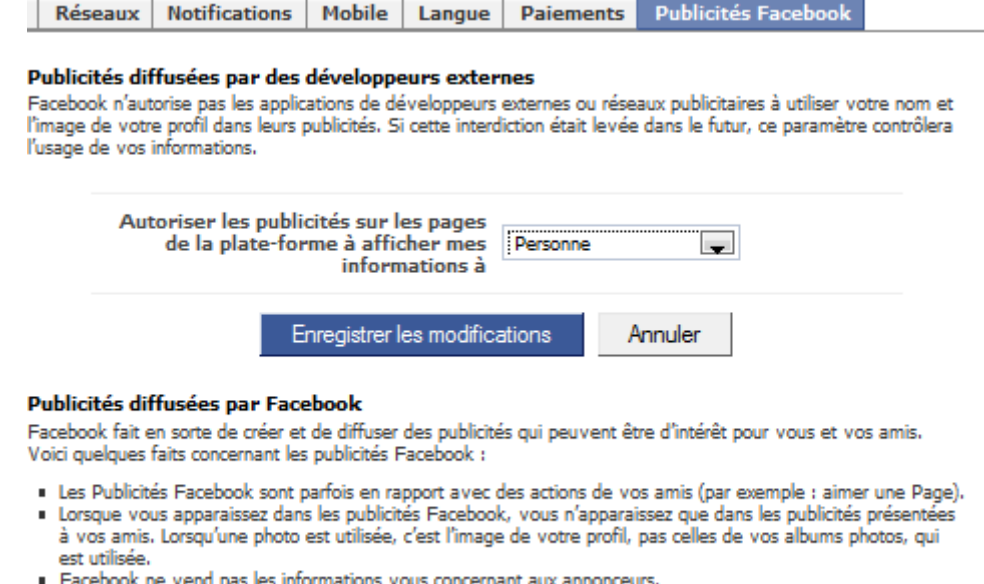

· Facebook fait respecter les règlements mis en place pour vous protéger des actions potentiellement nuisibles des réseaux publicitaires et des applications créées par d'autres développeurs.

#### **Contrôler chaque mise à jour**

•Facebook autorise un paramétrage au cas par cas pour chacune de vos mises à jour de statut. Dès que vous commencez à écrire dans le champ de saisie, une option de sécurité apparaît. Vous pouvez alors configurer de la même manière que pour les options de partage d'informations. Ainsi, il vous est possible de contrôler les destinataires de vos mises à jour au cas par cas.

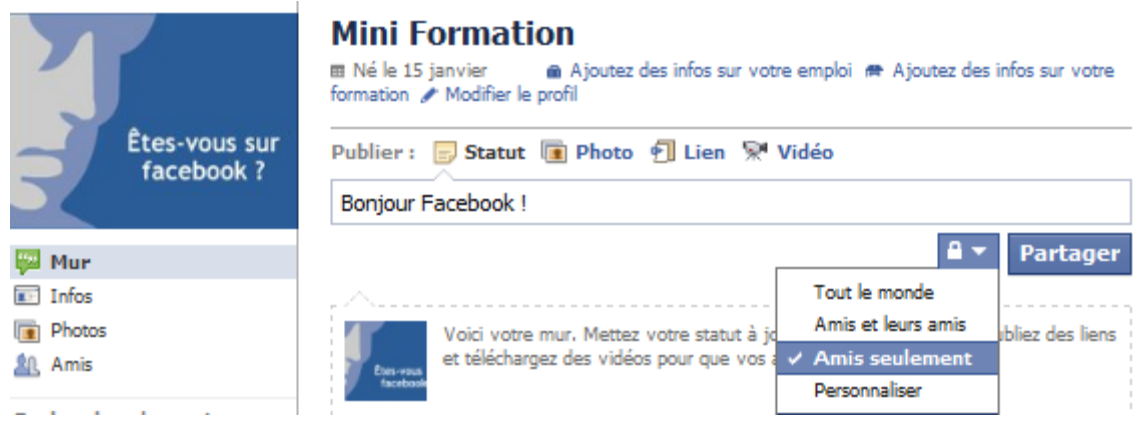

#### **Ne pas accepter les invitations inconnues**

•Les faux profils pullulent sur le réseau. Leur but est évidemment de recueillir des informations à des fins publicitaires ou commerciales si ce n'est malsaines. Refusez systématiquement une invitation provenant d'un inconnu, surtout s'il n'a pas pris la peine de se présenter dans le champ adéquat.

#### **Se déconnecter à chaque fin de session**

•Le principe de précaution vaut aussi avec Facebook. Encore plus depuis la mise en place de Facebook Connect qui permet aux sites de reconnaître un utilisateur du réseau lorsqu'il surfe sur leurs pages. La meilleure des solutions consiste à vous déconnecter à chaque fois que vous quittez le réseau. Ainsi, les sites tiers n'auront plus accès à cette information.

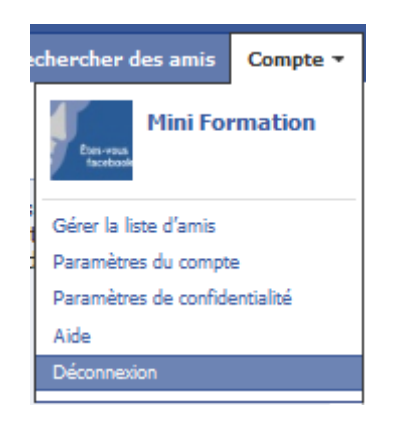

#### **Se tenir informé des évolutions de Facebook**

•Depuis que Facebook existe, on ne compte plus les changements des conditions générales d'utilisation qui ont modifié en profondeur le rapport entre le réseau et les données privées de ses utilisateurs. Mieux vaut donc garder un œil sur l'évolution du réseau en se tenant informé de son actualité. Pour les anglophones, un site comme http://www.allfacebook.com/ est une excellente source.

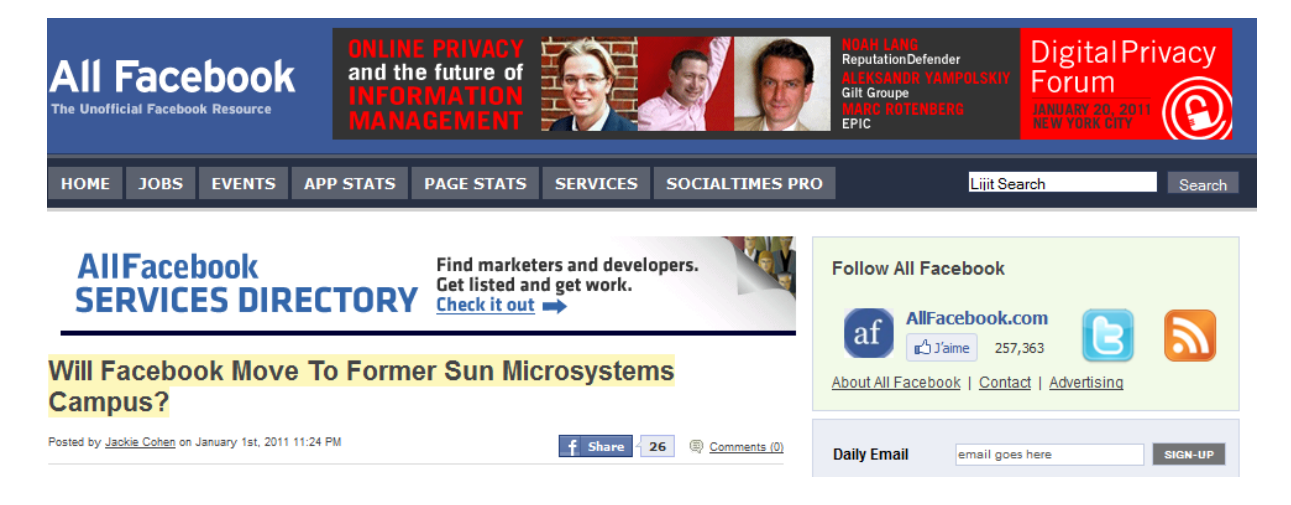

#### **Dernière vérification**

•L'heure est venue de vérifier si les nouveaux réglages ont porté leurs fruits et si le niveau de confidentialité atteint est suffisant. Il est évidemment possible de repasser par l'étape Profile Watch, mais le site ne vous donnera qu'un niveau d'indication général. En revanche, un outil tel que celui développé par le site http://zesty.ca/facebook est capable de découvrir la moindre faille dans votre profil Facebook.

#### What does Facebook publish about you and your friends?

Start over · Help · Discuss · new: Google Buzz API browser

Any information you see below is visible to anyone on the Internet through normal use of the Facebook Graph API. Facebook apps used by you or your friends might see more. Learn more about how to control what you share.

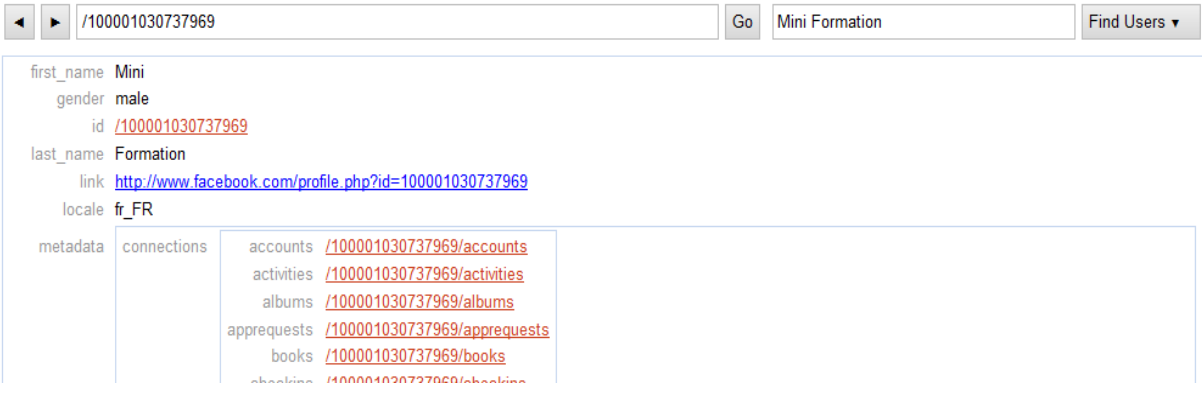

## Bonne navigation !